Instrukcja obsługi

### **Moduł czytnika Fingerprint** 2617 ..

# **GIRA**

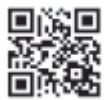

### **Spis treści**

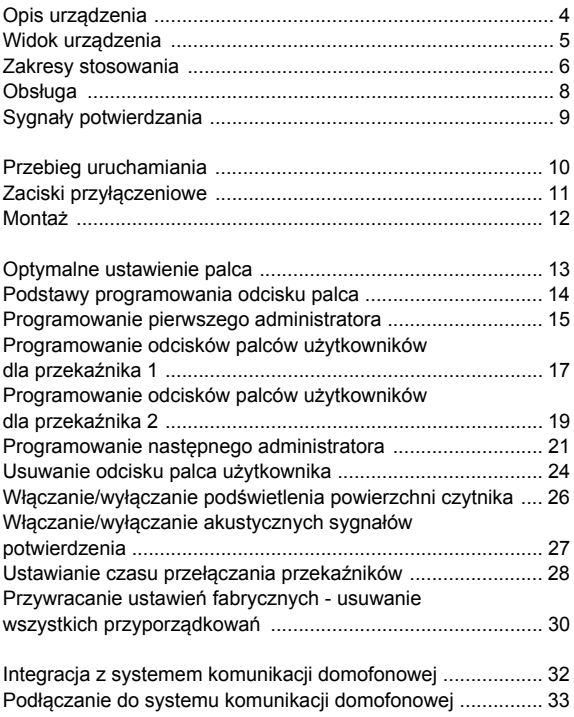

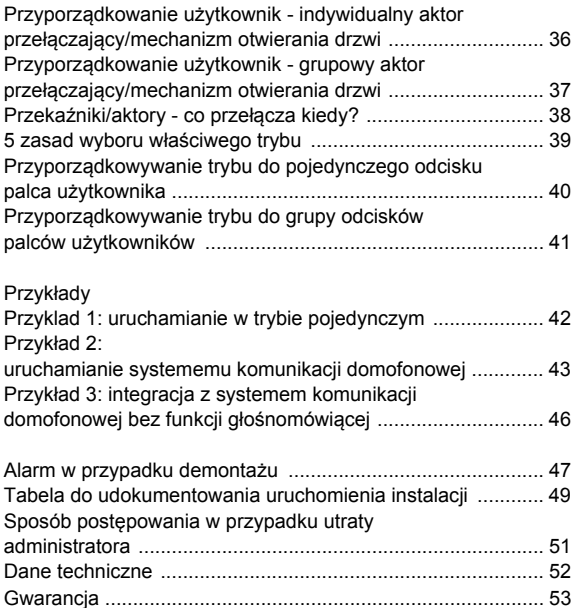

<span id="page-3-0"></span>Moduł czytnika Fingerprint stanowi moduł kontroli dostepu w oparciu o biometryczne cechy charakterystyczne palca. Za pomocą technologii wysokich częstotliwości przeprowadzana jest analiza głębszych warstw skór przyłożonego palca. Czujnik wyposażony jest w detekcję żywej tkanki w palcu. Moduł czytnika Fingerprint można stosować samodzielnie np. przy pojedynczych drzwiach lub bramach. Może on zostać także zintegrowany w systemie komunikacii domofonowej Gira.

Dwóm zintegrowanym przekaźnikom z bezpotencjałowymi zestykami przełączającymi można przypisać różne palce. Pozwala to na zrealizowanie dwóch różnych operacji, np. palec wskazujący do otwierania drzwi i kciuk do włączania oświetlenia zewnętrznego. Moduł czytnika Fingerprint jest w stanie zarządzać maksymalnie 99 odciskami palców. Odciski palców są programowane bez użycia komputera i dodatkowych aplikacji do programowania przez bezpośrednią konfigurację w urządzeniu. Moduł czytnika Fingerprint jest instalowany wewnątrz (IP20) w ramce z systemu 55, a na zewnątrz (IP 44) w ramce TX\_44.

### **i Niekompatybilność między komponentami artykułów**

Komponenty (urządzenia podtynkowe i natynkowe) artykułów 2617 .. i 2607 .. nie są ze sobą kompatybilne. Oznacza to, że pasują do siebie tylko urządzenia podtynkowe i natynkowe tego samego artykułu!

<span id="page-4-0"></span>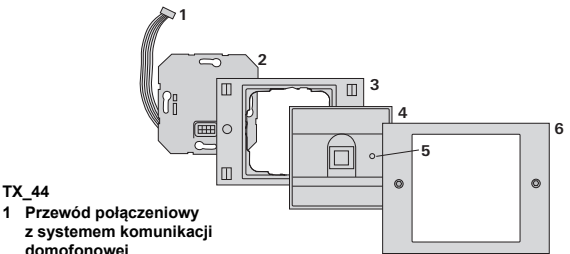

### **domofonowej 2 Wkładka podtynkowa (moduł czytnika**

**Fingerprint)**

**TX\_44**

- **3 Ramka TX\_44 (nie wchodzi w zakres dostawy)**
- **4 Moduł czytnika Fingerprint**
- **5 LED statusu**
- **6 Wierzchnia część ramki TX\_44 (nie wchodzi w zakres dostawy)**

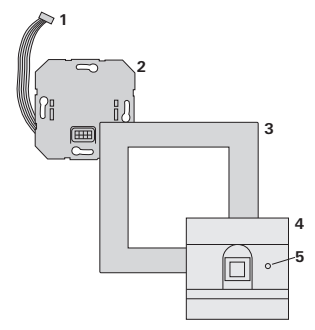

### **System 55**

- **1 Przewód połączeniowy z systemem komunikacji domofonowej**
- **2 Wkładka podtynkowa**
- **3 Ramka system 55 (nie wchodzi w zakres dostawy)**
- **4 Moduł czytnika Fingerprint**
- **5 LED statusu**

### <span id="page-5-0"></span>**Zastosowanie jako pojedyncze urządzenie**

W tym przypadku wykorzystywane są styku bezpotencjałowe, występujące we wkładce podtynkowej, np. do sterowania mechanizmu otwierania drzwi z własnym zasilaniem.

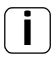

## **i Zastosowanie jako pojedyncze urządzenie w obszarach bez specjalnych wymagań wobec bezpieczeństwa**

Niezalecane do otwierania drzwi zewnętrznych, zwłaszcza w obszarach ze specjalnymi wymaganiami wobec bezpieczeństwa, gdyż po demontażu modułu czytnika Fingerprint i zwarciu udostępnionych w ten sposób styków możliwe jest otwarcie drzwi.

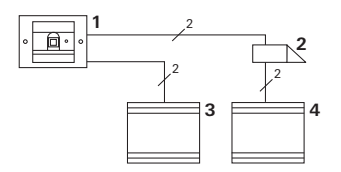

- **1 Moduł czytnika Fingerprint**
- **2 Mechanizm otwierania drzwi**
- **3 Zasilanie 24 V DC**
- **4 Zasilanie mechanizmu otwierania drzwi**

### **Zastosowanie w systemie komunikacji domofonowej**

Moduł czytnika Fingerprint można podłączyć do systemu komunikacji domofonowej za pomocą dołączonego przewodu połączeniowego. Dzięki temu moduł czytnika Fingerprint może sterować styk mechanizmu otwierania drzwi w sterowniku bądź wywoływać operacje aktora przełączającego.

- **1 Stacja domowa Natynkowy układ głośnomówiący**
- **2 Podtynkowa stacja bramowa z modułem czytnika Fingerprint**
- **3 Sterownik audio**
- **4 Mechanizm otwierania drzwi**

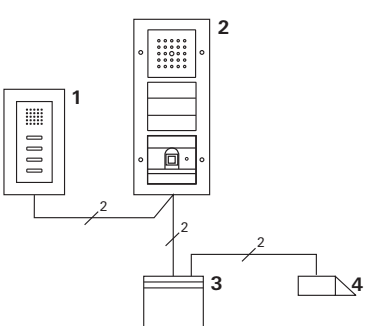

## **i Zabezpieczyć sterownik przed nieupoważnionym dostępem**

W obszarach o specialnych wymaganiach wobec bezpieczeństwa sterownik powinien być instalowany w sposób zabezpieczający go przed nieupoważnionym dostępem (w zamkniętej obudowie).

### <span id="page-7-0"></span>**Obsługa**

Do obsługi modułu czytnika Fingerprint wystarczy jeden raz przyłożyć zaprogramowany wcześniej palec.

**i 360° fingerberøring**

Zaprogramowane palce są rozpoznawane w każdej pozycji (powierzchnia oparcia 360°). Zaleca się optymalne położenie palca (patrz grafika).

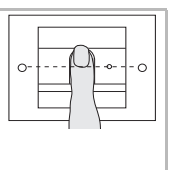

W chwili LED świeci czerwonym światłem. W tym czasie nastepuje wczytanie odcisku palca. Po krótkim sygnale potwierdzenia można ponownie zdjąć palec. Podczas porównywania odcisku ze znanymi odciskami palców LED świeci kolorem pomarańczowym. Po rozpoznaniu palca LED świeci kolorem zielonym i słychać długi sygnał potwierdzenia (pozytywny sygnał potwierdzenia). Równocześnie wykonywana jest zaprogramowana wcześniej operacja przełączania. W przypadku nieupoważnionego lub jeszcze nieprzyporządkowanego klucza z transponderem świeci czerwona LED i słychać 3 krótkie sygnały potwierdzenia (negatywny sygnał potwierdzenia).

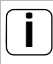

### **i Oparcie na palec 360°**

Istnieje możliwość wyłączenia akustycznych sygnałów potwierdzenia operacji obsługi (patrz strona [27](#page-26-0)).

### <span id="page-8-0"></span>**Sygnały potwierdzania**

Podczas uruchamiania i obsługi moduł czytnika Fingerprint generuje różne sygnały potwierdzenia:

### **Pozytywny sygnał potwierdzenia**

 $\overline{4}$ Moduł czytnika Fingerprint wydaje długi sygnał potwierdzenia, a LED świeci równocześnie kolorem zielonym.

### **Negatywny sygnał potwierdzenia**

 $\overline{4}$ Moduł czytnika Fingerprint wydaje trzy krótkie sygnały potwierdzenia, a LED świeci równocześnie kolorem czerwonym.

### **Aktywny tryb administratora**

LED świeci kolorem pomarańczowym.

### **W systemie komunikacji domofonowej: Aktywny tryb programowania**

Moduł czytnika Fingerprint wydaje krótki sygnał 4 potwierdzenia, a LED miga kolorem pomarańczowym.

### **Tryb programowania zakończony**

Moduł czytnika Fingerprint wydaje krótki sygnał 4 potwierdzenia, a LED nie świeci.

### **i Sygnał potwierdzenia wyłączony**

Po wyłączeniu sygnału potwierdzenia nie są generowane żadne sygnały akustyczne (patrz strona [27](#page-26-0)). Sygnalizacja potwierdzenia odbywa się wtedy wyłącznie za pomocą LED. <span id="page-9-0"></span>W celu uruchomienia modułu czytnika Fingerprint należy przeprowadzić następujące operacje w wymienionej kolejności:

- **I. Zainstalować moduł czytnika Fingerprint (od str. [11](#page-10-0)) LED miga kolorem zielonym**
- **II. Założyć konto administratora (strona [15](#page-14-0)) II**

Admin<sub>NOWY</sub> (7x)  $\rightarrow$  Progr.<sub>NOWY</sub> (7x)

**III. Zdefiniować palce użytkownika dla przekaźnika 1/2 (od strony [17\)](#page-16-0)**

 $R1 =$  Admin  $\rightarrow$  Progr.  $\rightarrow$  Admin  $\rightarrow$  Użytkownik<sub>NOWY</sub>(7x)

 $R2 =$  Admin  $\rightarrow$  Progr.  $\rightarrow$  Progr.  $\rightarrow$  Użytkownik<sub>NOWY</sub> (7x)

**IV. Skonfigurować moduł czytnika Fingerprint (od strony [24\)](#page-23-0) IV**

**III**

**I**

**V. Zastosowanie w systemie komunikacji domofonowej Przyporządkowanie mechanizmu do otwierania drzwi/aktorów przełączających (os str. [32\)](#page-31-0) V**

<span id="page-10-0"></span>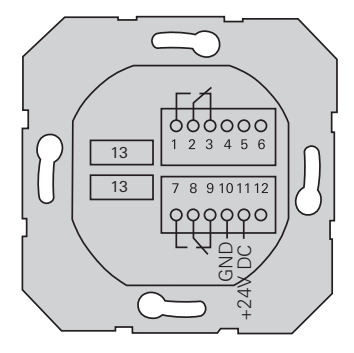

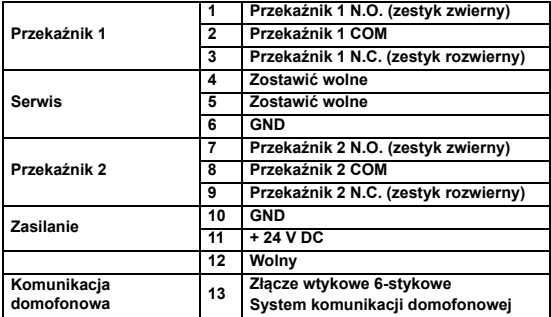

## <span id="page-11-0"></span>**Uwaga**

Zabudowę i montaż urządzeń elektrycznych może wykonywać wyłącznie wykwalifikowany elektryk.

**I**

Moduł czytnika Fingerprint jest podłączany za pomocą obydwu zdejmowanych listew z zaciskami i montowana w puszce podtynkowej (głęb. 58 mm).

- 1. Zdjąć wymaganą listwę z zaciskami z wkładki podtynkowej i podłączyć zgodnie z przyporządkowaniem zacisków.
- 2. Założyć listwę z zaciskami z powrotem na wkładkę podtynkową.
- 3. Zamontować wkładkę podtynkową w puszce podtynkowej.
- 4. Zamontować ramkę osłaniającą i założyć osłonę modułu czytnika Fingerprint.
- 10 s po podłączeniu napięcia roboczego miga zielona LED modułu czytnika Fingerprint.
- 5. Uruchomić moduł czytnika Fingerprint:
	- najpierw zaprogramować pierwszego administratora (strona [15](#page-14-0)),
	- następnie zaprogramować palce użytkowników (od strony [17](#page-16-0)),
	- potem ew. przyporządkować funkcje aktorów przełączających lub mechanizmów otwierania drzwi (od strony [36](#page-35-0)).

### <span id="page-12-0"></span>**Optymalne ustawienie palca**

Aby zapewnić prawidłowe działanie modułu czytnika Fingerprint należy prawidłowo umieścić na nim palec zarówno podczas programowania, jak i podczas późniejszego użytkowania. Ważnym jest, aby czujnik Fingerprint zarejestrował strefę palca z najsilniej zarysowaną strukturą (środek opuszki palca).

Dlatego należy wkładać palec zgodnie z ilustracją.

**Optymalnie:**

**strefa najsilniej zarysowanej struktury odcisku palca na środku czujnika.**

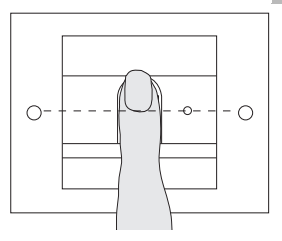

ź**le:**

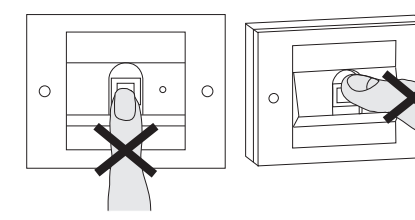

**I**

**I**

### <span id="page-13-0"></span>**Podstawy programowania odcisku palca**

W celu zaprogramowania odcisku palca należy kilkakrotnie przyłożyć dany palec. Ważnym jest, aby przy powtórnym przykładaniu palca zmieniać za każdym razem pozycję palca o kilka milimetrów, pozwalając modułowi czytnika Fingerprint na zarejestrowanie możliwie największej części palca.

- 1. Przyłożyć programowany palec do środka czujnika, aż wyda on sygnał potwierdzenia.
- 2. Przyłożyć palec z niewielkim przesunięciem do góry
- 3. Przyłożyć palec z niewielkim przesunięciem w dół
- 4. Powtarzać krok 1. 3. aż do usłyszenia dwóch długich sygnałów potwierdzenia i zaświecenia LED kolorem zielonym

W przypadku "trudniejszych" palców (np. przy małych dzieciach albo przy bardzo suchej skórze) konieczne może być nawet siedmiokrotne przykładanie palca. Jeżeli po siódmej próbie urządzenie wyda negatywny sygnał potwierdzenia (3 krótkie dźwięki), programowanie palca nie powiodło się.

W takim przypadku należy ponownie przyłożyć palec (krok 1) lub wybrać inny palec.

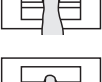

 $\text{Admin}_{\text{NOWY}}(7x) \rightarrow \text{Program}_{\text{NOWY}}(7x)$ 

<span id="page-14-0"></span>Przed pierwszym uruchomieniem konieczne jest założenie administratora. Jeżeli administrator nie został jeszcze zaprogramowany, LED modułu czytnika Fingerprint miga zielonym światłem.

Administrator składa się z odcisku palca administratora i odcisku palca programisty.

### **i Odcisk palca administratora i programisty**

Odcisk palca administratora i programisty nie mogą być wykorzystywane do późniejszego wykonywania operacji przełączania.

### **Programowanie pierwszego administratora:**

LED miga zielonym światłem.

### **Programowanie nowego administratora:**

- 1. Przyłożyć palec administratora i odczekać do usłyszenia krótkiego sygnału potwierdzenia.
- Podczas przykładania palca LED świeci kolorem czerwonym, a po zdjęciu palca kolorem pomarańczowym.
- 2. Ponownie przyłożyć palec administratora (zmieniając nieznacznie pozycję) i odczekać do usłyszenia krótkiego sygnału potwierdzenia.

3. Powtarzać krok 2 aż do usłyszenia dwóch długich sygnałów potwierdzenia i zaświecenia LED kolorem zielonym.

Odcisk palca administratora został zaprogramowany.

LED świeci kolorem pomarańczowym. Teraz w przeciągu 10 sekund zaprogramować palec programisty.

### **Programowanie nowego palca programisty:**

- 4. Przyłożyć palec programisty i odczekać do usłyszenia krótkiego sygnału potwierdzenia.
- Podczas przykładania palca LED świeci kolorem czerwonym, a po zdjęciu palca kolorem pomarańczowym.
- 5. Ponownie przyłożyć palec programisty (zmieniając nieznacznie pozycję) i odczekać do usłyszenia krótkiego sygnału potwierdzenia.
- 6. Powtarzać krok 5 aż do usłyszenia dwóch długich sygnałów potwierdzenia i zaświecenia LED kolorem zielonym.

Odcisk palca programisty został zaprogramowany.

- Pierwszy administrator został pomyślnie zaprogramowany.
- 7. Wpisać administratora z odciskiem palca administratora i programisty do tabeli na stronie [49.](#page-48-0)

**II**

### <span id="page-16-0"></span>**Programowanie odcisków palców użytkowników dla przekaźnika 1**

Admin  $\rightarrow$  Progr.  $\rightarrow$  Admin  $\rightarrow$  Użytkownik<sub>NOWY</sub> (7x)

### **Aktywować tryb:**

- 1. Przyłożyć **palec administratora** i odczekać do usłyszenia krótkiego sygnału potwierdzenia.
- LED krótko świeci kolorem zielonym i miga następnie kolorem pomarańczowym.
- 2. Przyłożyć **palec programisty** i odczekać do usłyszenia krótkiego sygnału potwierdzenia.
- LED krótko świeci kolorem zielonym i miga następnie dwa razy kolorem pomarańczowym.
- 3. Przyłożyć **palec administratora** i odczekać do usłyszenia krótkiego sygnału potwierdzenia.
- $\overline{4}$ LED krótko świeci kolorem zielonym, a następnie kolorem pomarańczowym.

**III**

### **Programowanie nowego odcisku palca użytkownika:**

- 4. Przyłożyć palec użytkownika i odczekać do usłyszenia krótkiego sygnału potwierdzenia.
- Podczas przykładania palca LED świeci kolorem czerwonym, a po zdjęciu palca kolorem pomarańczowym.
- 5. Ponownie przyłożyć ten sam palec (zmieniając nieznacznie pozycję) i odczekać do usłyszenia krótkiego sygnału potwierdzenia.
- 6. Powtarzać krok 5 aż do usłyszenia dwóch długich sygnałów potwierdzenia i zaświecenia LED kolorem zielonym.
- Odcisk palca użytkownika został zaprogramowany.
- **III** 7. Wpisać użytkownika do tabeli na stronie [50.](#page-49-0)
	- LED świeci kolorem pomarańczowym, można  $\vert 4 \vert$ programować następne odcisku palców użytkowników.

### <span id="page-18-0"></span>**Programowanie odcisków palców użytkowników dla przekaźnika 2**

Admin Progr. Progr. Vzytkownik<sub>NOWY</sub> (7x)

### **Aktywować tryb:**

- 1. Przyłożyć **palec administratora** i odczekać do usłyszenia krótkiego sygnału potwierdzenia.
- LED krótko świeci kolorem zielonym i miga następnie kolorem pomarańczowym.
- 2. Przyłożyć **palec programisty** i odczekać do usłyszenia krótkiego sygnału potwierdzenia.
- LED krótko świeci kolorem zielonym i miga następnie dwa razy kolorem pomarańczowym.
- 3. Przyłożyć **palec programisty** i odczekać do usłyszenia krótkiego sygnału potwierdzenia.
- $\overline{4}$ LED krótko świeci kolorem zielonym, a następnie kolorem pomarańczowym.

**III**

### **Programowanie nowego odcisku palca użytkownika**

- 4. Przyłożyć palec użytkownika i odczekać do usłyszenia krótkiego sygnału potwierdzenia.
- Podczas przykładania palca LED świeci kolorem czerwonym, a po zdjęciu palca kolorem pomarańczowym.
- 5. Ponownie przyłożyć ten sam palec (zmieniając nieznacznie pozycję) i odczekać do usłyszenia krótkiego sygnału potwierdzenia.
- 6. Powtarzać krok 5 aż do usłyszenia dwóch długich sygnałów potwierdzenia i zaświecenia LED kolorem zielonym.
- Odcisk palca użytkownika został zaprogramowany.
- **III** 7. Wpisać użytkownika do tabeli na stronie [50.](#page-49-0)
	- LED świeci kolorem pomarańczowym, można  $\vert 4 \vert$ programować następne odcisku palców użytkowników.

### <span id="page-20-0"></span>**Programowanie następnego administratora**

 $\overline{\text{Admin}}$  Admin  $\rightarrow$  Progr.  $\rightarrow$  Admin<sub>NOWY</sub> (7x)  $\rightarrow$  Progr<sub>NOWY</sub> (7x)

Administrator składa się z odcisku palca administratora i odcisku palca programisty.

### **i Odcisk palca administratora i programisty**

Odcisk palca administratora i programisty nie mogą być wykorzystywane do późniejszego wykonywania operacji przełączania.

### **Aktywować tryb:**

- 1. Przyłożyć **palec administratora** i odczekać do usłyszenia krótkiego sygnału potwierdzenia.
- LED krótko świeci kolorem zielonym i miga następnie kolorem pomarańczowym.
- 2. Przyłożyć **palec administratora** i odczekać do usłyszenia krótkiego sygnału potwierdzenia.
- LED krótko świeci kolorem zielonym i miga następnie dwa razy kolorem pomarańczowym.
- 3. Przyłożyć **palec programisty** i odczekać do usłyszenia krótkiego sygnału potwierdzenia.
- LED krótko świeci kolorem zielonym, a następnie kolorem pomarańczowym.

### **Programowanie nowego administratora:**

- 1. Przyłożyć palec administratora i odczekać do usłyszenia krótkiego sygnału potwierdzenia.
- Podczas przykładania palca LED świeci kolorem czerwonym, a po zdjęciu palca kolorem pomarańczowym.
- 2. Ponownie przyłożyć palec administratora (zmieniając nieznacznie pozycję) i odczekać do usłyszenia krótkiego sygnału potwierdzenia.
- 3. Powtarzać krok 2 aż do usłyszenia dwóch długich sygnałów potwierdzenia i zaświecenia LED kolorem zielonym.

Odcisk palca administratora został zaprogramowany.

LED świeci kolorem pomarańczowym. Teraz w przeciągu **4 III** 10 sekund zaprogramować palec programisty.

### **Programowanie nowego palca programisty:**

- 4. Przyłożyć palec programisty i odczekać do usłyszenia krótkiego sygnału potwierdzenia.
- Podczas przykładania palca LED świeci kolorem czerwonym, a po zdjęciu palca kolorem pomarańczowym.
- 5. Ponownie przyłożyć palec programisty (zmieniając nieznacznie pozycję) i odczekać do usłyszenia krótkiego sygnału potwierdzenia.
- 6. Powtarzać krok 5 aż do usłyszenia dwóch długich sygnałów potwierdzenia i zaświecenia LED kolorem zielonym.

Odcisk palca programisty został zaprogramowany.

- Administrator został pomyślnie zaprogramowany.
- 7. Wpisać administratora do tabeli na stronie [49.](#page-48-0)

<span id="page-23-0"></span>Progr. Progr. Progr. Progr. PUsuwanie użytkownika

### **Aktywować tryb:**

- 1. Przyłożyć **palec programisty** i odczekać do usłyszenia krótkiego sygnału potwierdzenia.
- LED krótko świeci kolorem zielonym i miga następnie kolorem pomarańczowym.
- 2. Przyłożyć **palec programisty** i odczekać do usłyszenia krótkiego sygnału potwierdzenia.
- LED krótko świeci kolorem zielonym i miga następnie dwa razy kolorem pomarańczowym.
- 3. Przyłożyć **palec programisty** i odczekać do usłyszenia krótkiego sygnału potwierdzenia.
- LED krótko świeci kolorem zielonym i miga następnie kolorem czerwonym.

**IV**

### **Usuwanie odcisku palca użytkownika:**

- 4. Przyłożyć usuwany palec użytkownika i odczekać do usłyszenia krótkiego sygnału potwierdzenia.
- LED świeci kolorem pomarańczowym. Następnie moduł czytnika Fingerprint generuje pozytywny sygnał potwierdzenia: odcisk palca został pomyślnie usunięty.
- 3 krótkie sygnały potwierdzenia oznaczają, że przyłożony został nieznany palec.
- LED miga czerwonym kolorem. Można teraz usuwać następne odciski palców użytkowników. Po ok. 10 sekundach następuje zakończenie procedury.
- 5. Wykreślić usunięte odciski palców użytkowników z tabeli na stronie [50](#page-49-0).

**IV**

### <span id="page-25-0"></span>**Włączanie/wyłączanie podświetlenia powierzchni czytnika**

Ustawienie fabryczne: nocne podświetlenie powierzchni czytnika w module czytnika Fingerprint jest włączona.

Progr.  $\rightarrow$  Admin  $\rightarrow$  Admin = ustawienie zostaje zmienione

### **Zmienianie ustawienia podświetlenia:**

- 1. Przyłożyć **palec programisty** i odczekać do usłyszenia krótkiego sygnału potwierdzenia.
- LED krótko świeci kolorem zielonym i miga następnie kolorem pomarańczowym.
- 2. Przyłożyć **palec administratora** i odczekać do usłyszenia krótkiego sygnału potwierdzenia.
- $\overline{4}$ LED krótko świeci kolorem zielonym i miga następnie dwa razy kolorem pomarańczowym.
- 3. Przyłożyć **palec administratora** i odczekać do usłyszenia krótkiego sygnału potwierdzenia.
- Moduł czytnika Fingerprint generuje pozytywny sygnał  $\mathsf{I}4$ potwierdzenia:
- **IV** podświetlenie nocne zmienia stan.

### <span id="page-26-0"></span>**Włączanie/wyłączanie akustycznych sygnałów potwierdzenia**

Ustawienie fabryczne: sygnał potwierdzenia jest włączony.

Progr. Admin Progr. = ustawienie zostaje zmienione

Akustyczne sygnały potwierdzenia są włączane lub wyłączane w następujący sposób:

- 1. Przyłożyć **palec programisty** i odczekać do usłyszenia krótkiego sygnału potwierdzenia.
- LED krótko świeci kolorem zielonym i miga następnie kolorem pomarańczowym.
- 2. Przyłożyć **palec administratora** i odczekać do usłyszenia krótkiego sygnału potwierdzenia.
- LED krótko świeci kolorem zielonym i miga następnie dwa razy kolorem pomarańczowym.
- 3. Przyłożyć **palec programisty** i odczekać do usłyszenia krótkiego sygnału potwierdzenia.
- Moduł czytnika Fingerprint generuje pozytywny sygnał  $\overline{4}$ potwierdzenia:

sygnał potwierdzenia jest przełączony.

### <span id="page-27-0"></span>**Ustawianie czasu przełączania przekaźników**

Czas przytrzymywania styków obu przekaźników w przełączonym stanie można ustawiać w zakresie od 3 do 30 sekund.

Progr. Progr. Admin - Użytkownik - Czas przełączania  $\rightarrow$  Użytkownik

### **Aktywować tryb:**

- 1. Przyłożyć **palec programisty** i odczekać do usłyszenia krótkiego sygnału potwierdzenia.
- LED krótko świeci kolorem zielonym i miga następnie kolorem pomarańczowym.
- 2. Przyłożyć **palec programisty** i odczekać do usłyszenia krótkiego sygnału potwierdzenia.
- LED krótko świeci kolorem zielonym i miga następnie dwa razy kolorem pomarańczowym.
- 3. Przyłożyć **palec administratora** i odczekać do usłyszenia krótkiego sygnału potwierdzenia.
- $\overline{4}$ LED krótko świeci kolorem zielonym, a następnie kolorem pomarańczowym.

**IV**

### **Ustawianie czasu przytrzymywania styków w przełączonym stanie:**

- 4. Aby rozpocząć czas przełączania należy przyłożyć dowolny palec.
- Moduł czytnika Fingerprint wydaje co sekundę sygnał potwierdzenia, a LED miga równocześnie kolorem zielonym. W trakcie ustawiania czasu przełaczania przekaźnik nie jest aktywowany.
- 5. Aby zakończyć ustawianie czasu przełączania, należy ponownie przyłożyć dowolny palec.
- Moduł czytnika Fingerprint generuje pozytywny sygnał potwierdzenia: Czas przełaczania został pomyślnie ustawiony.

**IV**

### <span id="page-29-0"></span>**Przywracanie ustawień fabrycznych - usuwanie wszystkich przyporządkowań**

Możliwe jest przywrócenie ustawień fabrycznych modułu czytnika Fingerprint. W tym przypadku wszystkie ustawienia użytkowników i administratorów zostają utracone.

Admin  $\rightarrow$  Admin  $\rightarrow$  Admin (5s) = stan w chwili dostawy

### **Resetowanie modułu czytnika Fingerprint:**

- 1. Przyłożyć **palec administratora** i odczekać do usłyszenia krótkiego sygnału potwierdzenia.
- LED krótko świeci kolorem zielonym i miga następnie kolorem pomarańczowym.
- 2. Przyłożyć **palec administratora** i odczekać do usłyszenia krótkiego sygnału potwierdzenia.
- LED krótko świeci kolorem zielonym i miga następnie dwa razy kolorem pomarańczowym.
- 3. Przyłożyć **palec administratora** na 5 s.
- W ciągu tych 5 s słychać krótkie sygnały potwierdzenia, a LED miga równocześnie kolorem czerwonym.
- **IV**  $\overline{A}$ Słychać dwa długie sygnały potwierdzenia i LED świeci kolorem zielonym.

LED miga zielonym światłem.

Urządzenie zostało przywrócone do stanu w chwili dostawy. Wszystkie dotychczasowe ustawienia zostały zresetowane, a wszystkie odciski palców użytkowników i administratorów zostały usunięte.

## **i Uwaga! Usunięty został również administrator**

Przed ponownym programowaniem konieczne jest zaprogramowanie administratora (patrz strona [15](#page-14-0)).

**IV**

### <span id="page-31-0"></span>**Integracja z systemem komunikacji domofonowej**

### **i Przed uruchomieniem zaprogramować odciski palców administratora i użytkowników**

Przed zintegrowaniem modułu czytnika Fingerprint w systemie komunikacii domofonowej należy zaprogramować odpowiednie odciski palców administratorów i użytkowników (od strony [15\)](#page-14-0).

- **1 Natynkowa stacja domowa**
- **2 Stacja bramowa z modułem czytnika Fingerprint**
- **3 Aktor przełączający**
- **4 Sterownik**
- **5 Mechanizm otwierania drzwi**

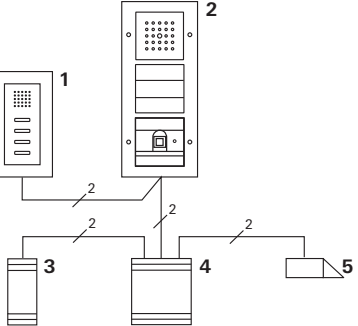

Moduł czytnika Fingerprint może być podłączany do podtynkowych stacji bramowych Gira i do wbudowanego głośnika. Za pomocą zaprogramowanych wcześniej odcisków palców użytkowników można sterować do 16 aktorów przełączających (8 aktorów grupowych +

**V** 8 indywidualnych aktorów przełączających) i funkcji mechanizmów otwierania drzwi. **Pełna funkcjonalność aktorów przełączających od indeksu I01.**

### <span id="page-32-0"></span>**Podłączanie do systemu komunikacji domofonowej**

Za pomocą dołączonego przewodu połączeniowego można podłączyć moduł czytnika Fingerprint do łącznika magistrali domofonowej lub wkładu przycisków wywołania systemu komunikacji domofonowej Gira.

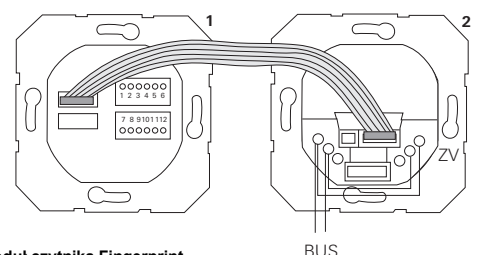

**1 Moduł czytnika Fingerprint**

**2 Łącznik magistrali domofonowej**

Zasilanie modułu czytnika Fingerprint jest realizowane przez magistralę komunikacji domofonowej. W tym celu w łączniku magistrali w stacji bramowej należy połączyć mostkiem styki ZV i BUS.

### **i Najpierw uruchomić system komunikacji domofonowej**

Przed rozpoczęciem programowania modułu czytnika Fingerprint należy uruchomić system komunikacji domofonowej.

### **Przyporządkowanie bezpośrednie/przyporządkowanie grupowe**

Rozróżniane są następujące sposoby przyporządkowania:

- **bezpośrednie przyporządkowanie** pojedynczych odcisków palców użytkowników do indywidualnego aktora przełączającego
- **przyporządkowanie grupowe** odcisków palców wszystkich użytkowników do jednego aktora przełączającego.

W przypadku przyporządkowania grupowego wszystkie odciski palców użytkowników, przyporządkowani do modułu czytnika Fingerprint, powodują operację aktora przełączającego.

Przy programowaniu zamiast palca użytkownika przykładany jest palec administratora.

### **i Zalety przyporządkowania grupowego**

W przypadku przyporządkowania grupowego, za pomocą jednej operacji programowania wszystkie zaprogramowane odciski palców użytkowników są przypisywaniu jednemu aktorowi przełączającemu. Także odciski palców użytkowników, przyporządkowane później do modułu czytnika Fingerprint, mogą dokonywać operacji na wspólnym aktorze przełączającym bez konieczności dodatkowego programowania.

### **i Dodatkowy sygnał potwierdzenia**

Gdy aktor przełączający zostanie przyporządkowany w trybie pracy "przełączanie", podłączona stacja bramowa wydaje dodatkowy sygnał potwierdzenia.

### <span id="page-35-0"></span>**Przyporządkowanie użytkownik - indywidualny aktor przełączający/mechanizm otwierania drzwi**

Odciski palców użytkowników muszą zostać najpierw zaprogramowane w module czytnika Fingerprint (od strony [17](#page-16-0)).

- 1. W sterowniku naciskać przez 3 s przycisk "Systemprogr.", aby aktywować tryb programowania.
- $\overline{4}$ Miga LED sterownika. Moduł czytnika Fingerprint wydaje sygnał potwierdzenia, a LED miga kolorem pomarańczowym. Miga dioda trybu pracy aktora przełączającego.
- 2. W aktorze przełączającym nacisnąć przycisk "Progr." (bądź nacisnąć przycisk "Türöffnerprog." sterownika), aż LED obok przycisku zacznie migać.
- Moduł czytnika Fingerprint ponownie generuje sygnał  $\overline{4}$ potwierdzenia.
- 3. Przyłożyć przyporządkowany palec użytkownika.
- $\overline{4}$ Moduł czytnika Fingerprint generuje pozytywny sygnał potwierdzenia:

Aktor przełączający został pomyślnie przyporządkowany.

4. W sterowniku nacisnąć przycisk "Systemprogr.", aby zakończyć tryb programowania.

### **i Usuwanie przyporządkowania użytkownik aktor przełączający**

Aby usunąć przyporządkowanie użytkownik - aktor przełączający należy powtórzyć procedurę uczenia. Przyporządkowanie nie może być usuwane przez aktora przełączającego (naciskać klawisz programowania przez 6 s).

### <span id="page-36-0"></span>**Przyporządkowanie użytkownik - grupowy aktor przełączający/mechanizm otwierania drzwi**

Przyporządkowywanie odcisków palców użytkowników, zaprogramowanych w module czytnika Fingerprint, do grupowego aktora przełączającego:

- 1. W sterowniku naciskać przez 3 s przycisk "Systemprogr.", aby aktywować tryb programowania.
- 4 Miga LED sterownika. Moduł czytnika Fingerprint wydaje sygnał potwierdzenia, a LED miga kolorem pomarańczowym. Miga dioda trybu pracy aktora przełączającego.
- 2. W aktorze przełączającym nacisnąć przycisk "Progr." (bądź nacisnąć przycisk "Türöffnerprog." sterownika), aż LED obok przycisku zacznie migać.
- Moduł czytnika Fingerprint ponownie generuje sygnał  $\overline{4}$ potwierdzenia.
- 3. Przyłożyć palec administratora.
- $\overline{4}$ Moduł czytnika Fingerprint generuje pozytywny sygnał potwierdzenia:

Aktor przełączający został pomyślnie przyporządkowany.

4. W sterowniku nacisnąć przycisk "Systemprogr.", aby zakończyć tryb programowania.

### **i Usuwanie przyporządkowania użytkownik aktor przełączający**

Aby usunąć przyporządkowanie użytkownik - aktor przełączający należy powtórzyć procedurę uczenia. Przyporządkowanie nie może być usuwane przez aktora przełączającego (naciskać klawisz programowania przez 6 s).

### <span id="page-37-0"></span>**Przekaźniki/aktory - co przełącza kiedy?**

W podstawowej konfiguracji podczas przyporządkowywania aktorów przełączających obowiązują następujące zasady:

- przekaźniki modułu czytnika Fingerprint nie są przełączane, gdy nastąpiło przypisanie aktora przełączającego,
- indywidualny aktor przełączający ma zawsze wyższy priorytet, niż grupowy aktor przełączający.

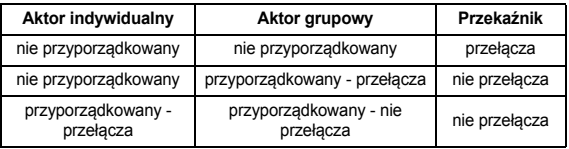

### **Rozszerzona konfiguracja**

W podstawowej konfiguracji odcisk palca użytkownika przełącza wyłącznie przyporządkowanego aktora przełączającego. Jeżeli ten odcisk palca użytkownika ma dodatkowo przełączać "Aktora grupowego" albo przekaźnik, to zostaje mu przypisany specjalny tryb:

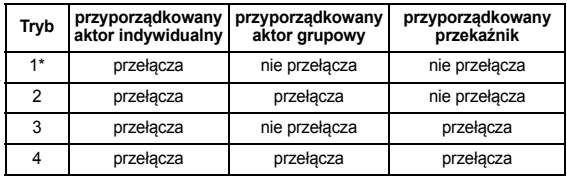

\* Ustawienie fabryczne

<span id="page-38-0"></span>Zasada 1:

Jeżeli nie ma przyporządkowanych żadnych aktorów przełączających systemu komunikacji domofonowej, przełącza zawsze przekaźnik, przyporządkowany do użytkownika.

Zasada 2:

Jeżeli przekaźniki mają przełączać wspólnie z aktorem przełączającym (indywidualnie/grupowo), należy wybrać tryb 3 albo 4.

Zasada 3:

Indywidualny aktor przełączający, przyporządkowany pojedynczemu użytkownikowi, ma zawsze wyższy priorytet, niż grupowy aktor przełączający.

Zasada 4:

Jeżeli przyporządkowany jest grupowy aktor przełączający. to przełącza on w trybie 1 dotąd, dopóki nie zostanie przyporządkowany indywidualny aktor przełączający.

Zasada 5:

Jeżeli grupowy aktor przełączający ma przełączać wspólnie z indywidualnym aktorem przełączającym, należy wybrać tryb 2 albo 4.

### <span id="page-39-0"></span>**Przyporządkowywanie trybu do pojedynczego odcisku palca użytkownika**

Aby przypisać odciskowi palca użytkownika odpowiedni tryb, należy postępować w następujący sposób:

- 1. W sterowniku naciskać przez 3 s przycisk "Systemprogr.", aby aktywować tryb programowania.
- 4 Miga LED sterownika. Moduł czytnika Fingerprint wydaje sygnał potwierdzenia, a LED miga kolorem pomarańczowym.
- 2. Przez krótkie przyłożenie palca użytkownika można wybrać odpowiedni tryb:
- Przy pierwszym przyłożeniu palca użytkownika sygnały potwierdzenia i miganie zielonej LED informują o trybie, aktywnym w tej chwili.

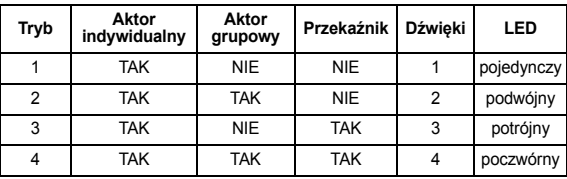

- 3. Przez ponowne przyłożenie palca użytkownika moduł czytnika Fingerprint przełącza się na następny tryb.
- 4. Powtarzać krok 3 aż do ustawienia wymaganego trybu.
- **V** 5. W sterowniku nacisnąć przycisk "Systemprogr.", aby zakończyć tryb programowania.

### <span id="page-40-0"></span>**Przyporządkowywanie trybu do grupy odcisków palców użytkowników**

Aby przypisać grupie odcisków palców użytkowników odpowiedni tryb, należy postępować w następujący sposób:

- 1. W sterowniku naciskać przez 3 s przycisk "Systemprogr.", aby aktywować tryb programowania.
- 4 Miga LED sterownika. Moduł czytnika Fingerprint wydaje sygnał potwierdzenia, a LED miga kolorem pomarańczowym.
- 2. Przez krótkie przyłożenie palca administratora można wybrać odpowiedni tryb:
- Przy pierwszym przyłożeniu palca użytkownika sygnały potwierdzenia i miganie zielonej LED informują o trybie, aktywnym w tej chwili.

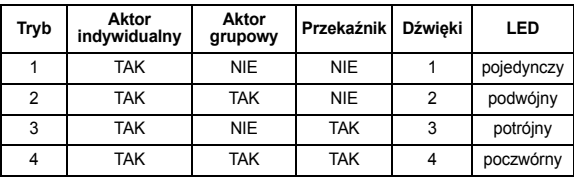

- 3. Przez ponowne przyłożenie palca użytkownika moduł czytnika Fingerprint przełącza się na następny tryb.
- 4. Powtarzać krok 3 aż do ustawienia wymaganego trybu.
- 5. W sterowniku nacisnąć przycisk "Systemprogr.", aby zakończyć tryb programowania.

<span id="page-41-0"></span>W tym przykładzie przekaźnik 1 modułu czytnika Fingerprint przełącza mechanizm otwierania drzwi.

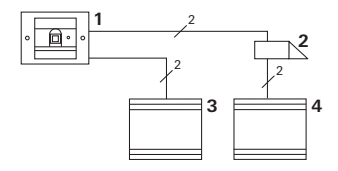

- **1 Moduł czytnika Fingerprint**
- **2 Mechanizm otwierania drzwi**
- **3 Zasilanie 24 V DC**
- **4 Zasilanie mechanizmu otwierania drzwi**

### **Uruchamianie**

- 1. Przed pierwszym uruchomieniem konieczne jest założenie administratora. Administrator składa się z odcisku palca administratora i odcisku palca programisty.
- 2. Programowanie odcisków palców użytkowników dla przekaźnika 1:

Admin  $\rightarrow$  Progr.  $\rightarrow$  Admin  $\rightarrow$  Użytkownik<sub>NOWY</sub> (7x)

### **Obsługa**

Aby otworzyć drzwi należy przyłożyć wcześniej zaprogramowany palec użytkownika do modułu czytnika Fingerprint.

### <span id="page-42-0"></span>**Przykład 2:**

### **uruchamianie systememu komunikacji domofonowej**

W domu jednorodzinnym wszyscy mieszkańcy mają mieć możliwość otwierania drzwi za pomocą odcisku palca (przyporządkowanie grupowe).

Za pomocą odcisku dodatkowego palca wybrane osoby mają mieć możliwość włączania oświetlenia zewnętrznego za pośrednictwem aktora przełączającego.

### **Schemat połączeń**

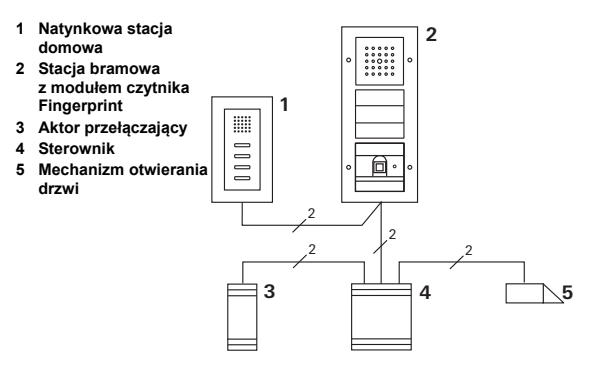

### **Uruchamianie**

- 1. Przed pierwszym uruchomieniem konieczne jest założenie administratora. Administrator składa się z odcisku palca administratora i odcisku palca programisty.
- 2. Wszystkie odciski palców użytkowników muszą zostać najpierw zaprogramowane w module czytnika Fingerprint:

Admin  $\rightarrow$  Progr.  $\rightarrow$  Admin  $\rightarrow$  Użytkownik<sub>NOWY</sub> (7x)

### **Przyporządkowywanie aktora przełączającego**

- 1. Aktywować tryb programowania sterownika.
- 2. W aktorze przełączającym aktywować tryb programowania i wybrać tryb pracy "przełączanie".
- 3. W trybie programowania przyporządkować odcisk palca użytkownika do aktora przełączającego: w tym celu przyłożyć wybrany palec użytkownika do modułu czytnika Fingerprint.
- 4. Zakończyć tryb programowania sterownika.

### **Przyporządkowywanie mechanizmu otwierania drzwi**

Wszyscy mieszkańcy domu mają mieć możliwość otwierania drzwi za pomocą odcisku palca.

- 1. Aktywować tryb programowania sterownika.
- 2. W sterowniku aktywować tryb programowania mechanizmu otwierania drzwi.
- 3. Dokonać przyporządkowania grupowego, używając odcisku palca administratora: w tym celu przyłożyć palec administratora do modułu czytnika Fingerprint.
- 4. Zakończyć tryb programowania sterownika.

### **Obsługa**

Aby włączyć światło wybrane osoby przykładają palec do modułu czytnika Fingerprint.

Aby otworzyć drzwi osoby przykładają palec do modułu czytnika Fingerprint.

### <span id="page-45-0"></span>**Przykład 3: integracja z systemem komunikacji domofonowej bez funkcji głośnomówiącej**

Jeżeli funkcja głośnomówiąca jest zbędna, moduł czytnika Fingerprint można zintegrować w systemie komunikacji domofonowej w następujący sposób:

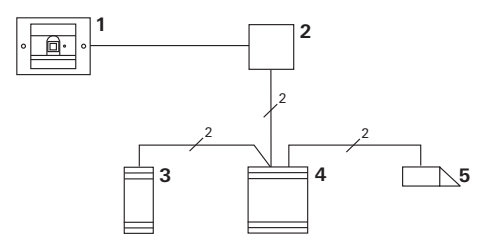

- **1 Moduł czytnika Fingerprint**
- **2 Łącznik magistrali Komunikacja domofonowa**
- **3 Aktor przełączający**
- **4 Sterownik**
- **5 Mechanizm otwierania drzwi**

### **i Przestrzegać przed uruchomieniem!**

Przed uruchomieniem należy przypisać łącznik magistrali do sterownika. W tym celu w trybie programowania systemu należy na 3 sekundy zmostkować zaciski ET.

<span id="page-46-0"></span>W razie ściągnięcia modułu czytnika Fingerprint wkładka podtynkowa generuje sygnał alarmowy.

### **W przypadku pojedynczego urządzenia**

Po ściągnięciu modułu czytnika Fingerprint z wkładki podtynkowej rozbrzmiewa ciągły sygnał dźwiękowy przez 1 minutę.

### **W systemie komunikacji domofonowej**

Jeżeli moduł czytnika Fingerprint jest użytkowany w systemie komunikacji domofonowej, dodatkowo do trwającego 1 minutę sygnału ciągłego sygnał ściągnięcia może zostać przesłany do aktora przełączającego. Za pośrednictwem aktora przełączającego można wtedy wykonać dowolną operację.

W tym celu aktor przełączający zostaje przyporządkowany w następujący sposób:

- 1. W sterowniku naciskać przez 3 s przycisk "Systemprogr.", aby aktywować tryb programowania.
- 4 Miga LED sterownika. Moduł czytnika Fingerprint wydaje sygnał potwierdzenia, a LED miga kolorem pomarańczowym. Miga dioda trybu pracy aktora przełączającego.
- 2. W aktorze przełączającym nacisnąć przycisk "Progr."
- $\overline{4}$ Moduł czytnika Fingerprint ponownie generuje sygnał potwierdzenia.
- 3. Ściągnąć moduł czytnika Fingerprint z wkładki podtynkowej.
- 4. W sterowniku nacisnąć przycisk "Systemprogr.", aby zakończyć tryb programowania.

### <span id="page-48-0"></span>**Tabela do udokumentowania uruchomienia instalacji**

W poniższych tabelach można zaznaczyć palce administratorów bądź użytkowników dla ułatwienia zapamiętania.

Przykładowy administrator wybiera kciuk lewej ręki jako palec administratora i palec wskazujący prawej ręki jako palec programisty.

### **Administratorzy**

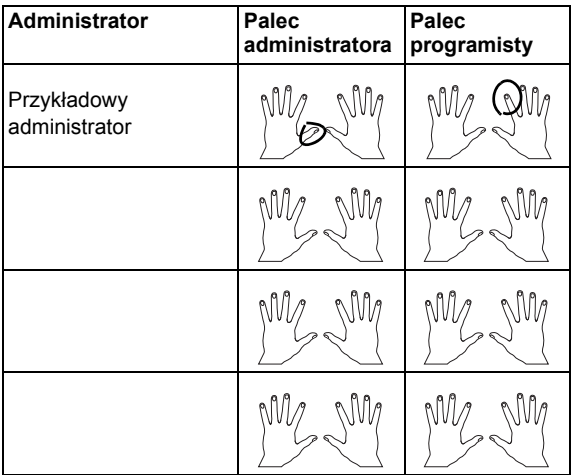

### <span id="page-49-0"></span>**Użytkownik**

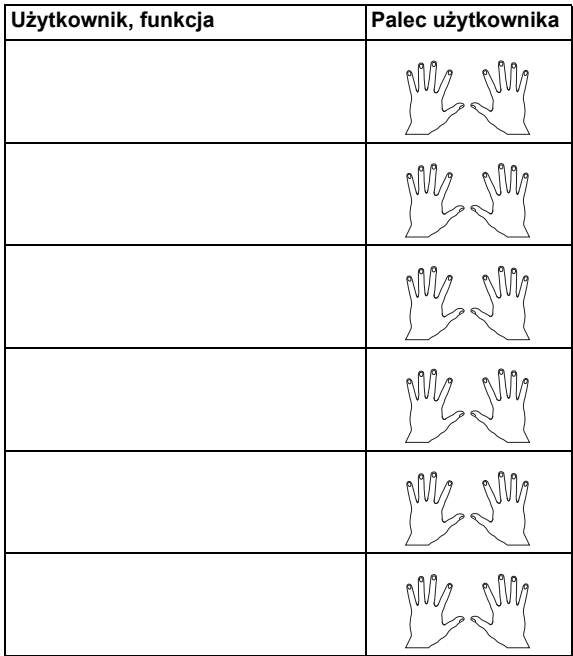

### <span id="page-50-0"></span>**Sposób postępowania w przypadku utraty administratora**

W razie utraty palca administratora bądź odejścia administratora systemu zarządzanie modułami czytników odcisków palców staje się niemożliwe. Z tego powodu zaleca się zaprogramowanie pary palców administratora i programisty przez dwie albo nawet trzy osoby (patrz strona [21\)](#page-20-0).

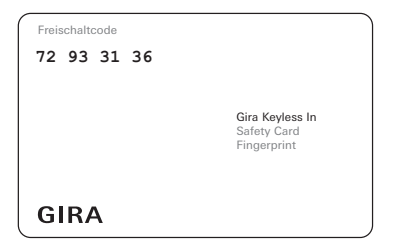

Jeżeli administrator odszedł, należy wysłać moduł czytnika Fingerprint wraz z dołączoną kartą bezpieczeństwa do Gira Service Center. Dokonane zostanie tam przywrócenie ustawień fabrycznych, tzn. nastąpi usunięcie wszystkich administratorów i użytkowników.

### <span id="page-51-0"></span>**Dane techniczne**

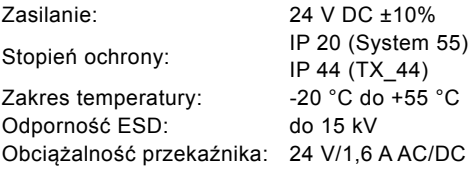

### **i Zabezpieczenie przekaźników diod<sup>ą</sup> zabezpieczającą**

Dla zabezpieczenia styków przekaźników zalecane jest równoległe podłączenie diody zabezpieczającej przy obciążaniu przekaźnika obciążeniami indukcyjnymi (np. mechanizm otwierania drzwi).

### <span id="page-52-0"></span>**Gwarancja**

Udzielamy gwarancji na zasadach określonych w przepisach ustawowych.

Uszkodzone urządzenia włącznie z przynależną kartą bezpieczeństwa należy przekazać lub przesłać wolną od opłaty przesyłką wraz z opisem usterki do właściwego sprzedawcy (handel specjalistyczny, zakład instalacyjny, specjalistyczny handel elektryczny).

Gira Giersiepen GmbH & Co. KG Service Center Dahlienstraße 12 42477 Radevormwald

Niemcy

Gira Giersiepen GmbH & Co. KG Systemy instalacji elektrycznych Postfach 1220 42461 Radevormwald Niemcy Tel +49(0)21 95 - 602 - 0 Faks +49(0)21 95 - 602 - 339 www.gira.com info@gira.de

# **GIRA**